## DM-TX-201-C Quick Start

### DigitalMedia 8G+® Transmitter 201

The Crestron® [DM-TX-201-C](https://www.crestron.com/model/6503838) provides a versatile interface for computers and high-definition AV sources as part of a complete Crestron DigitalMedia™ system. It functions as a DM 8G+® transmitter and switcher, providing HDMI®, VGA, and analog audio inputs along with Ethernet and USB HID ports for a total connectivity solution.

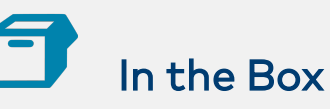

1 DM-TX-201-C, DigitalMedia 8G+® Transmitter 201

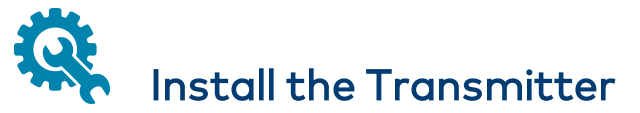

The DM-TX-201-C can be mounted onto a flat surface or onto a rack rail.

### Mount onto a Flat Surface

Using four mounting screws (not included), mount the device onto a flat surface such as a wall or a ceiling.

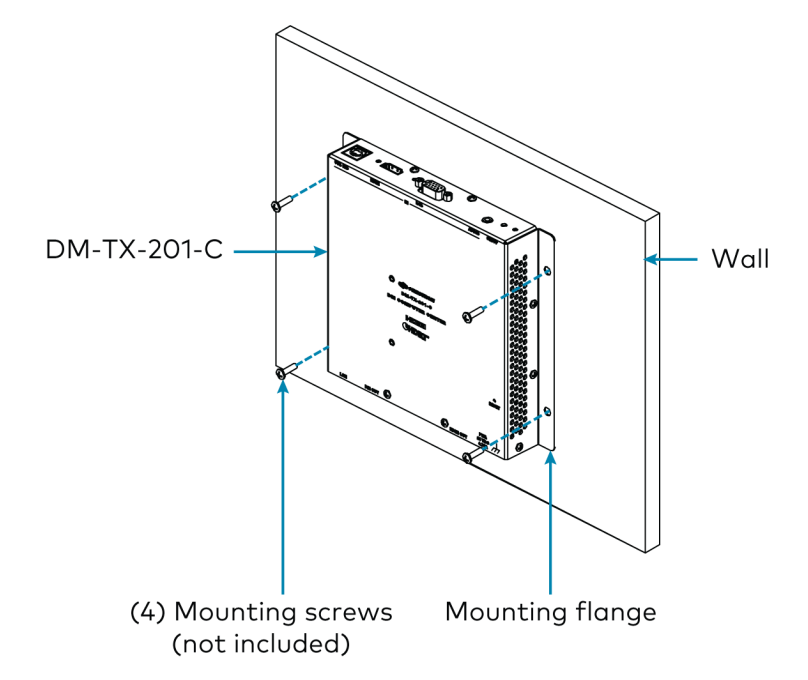

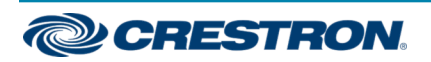

### Mount onto a Rack Rail

The DM-TX-201-C can be mounted onto a front or rear rack rail. To mount the device:

- 1. Position either of the mounting flanges so that the holes align with the holes in the rack rail.
- 2. Secure the device to the rack rail using two rack mount screws (not included).

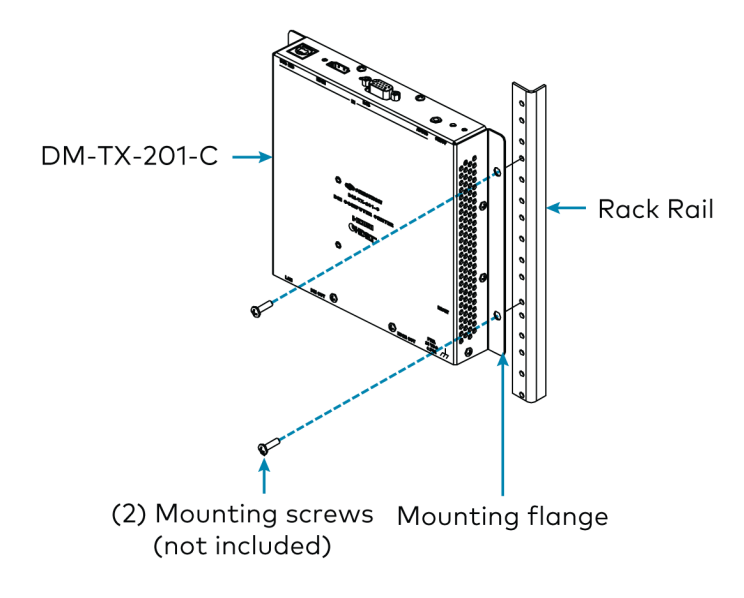

# Connect the Transmitter

Connect the device as required for the application.

NOTE: The DM OUT port is a PoDM (Power over DM) powered device (PD) port and is also compatible with HDBaseT® PoE.

- In order for the port to receive PoDM, the port requires connection to a DigitalMedia™ switcher or other DigitalMedia equipment that has a corresponding PoDM power sourcing equipment (PSE) port.
- In order for the port to receive HDBaseT PoE, the port requires connection to equipment that has a corresponding HDBaseT PoE PSE port.

Wiring that is connected to a PoDM or HDBaseT PoE PSE port is for intrabuilding use only.

PoDM, HDBaseT PoE, or the optional [PW-2407WU](https://www.crestron.com/en-US/Products/Accessory/Power-Supplies/Power-Packs/PW-2407WU) power pack (sold separately) can be used to power the device.

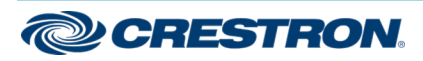

### Front and Rear Panel Connections

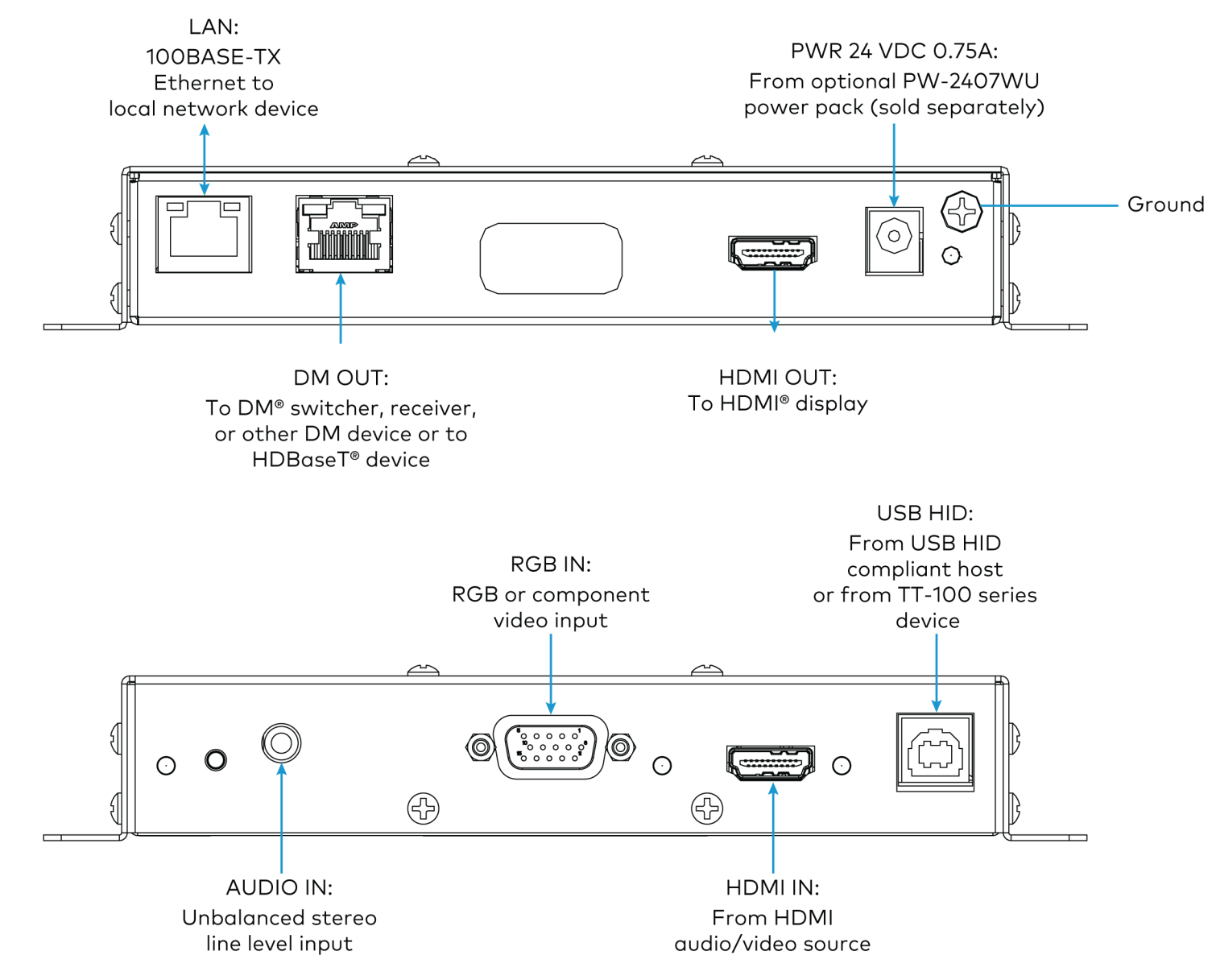

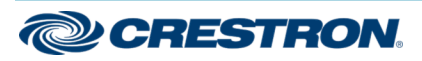

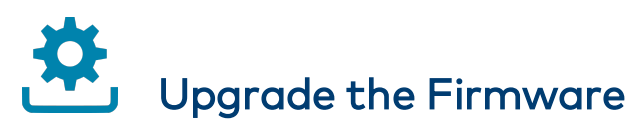

Before using the device, upgrade the firmware. The latest firmware can be downloaded from the [DM-TX-201-C](https://www.crestron.com/model/6503838) product page on the Crestron website [\(www.crestron.com](http://www.crestron.com/)).

# Determine the IP Address

The physical configuration of the DM-TX-201-C within a DigitalMedia 8G+ system determines how the IP address of the transmitter is set:

- If the transmitter is connected to a DigitalMedia switcher, the IP address is configured by the switcher automatically. You do not need to set the IP address.
- If the transmitter is connected directly to a DigitalMedia 8G+ receiver (commonly referred to as a standalone configuration in which no DigitalMedia switcher is used), the IP address of the transmitter is assigned using DHCP (Dynamic Host Configuration Protocol) by default. If you wish to assign a static IP address, do either of the following:
	- <sup>o</sup> To assign the default static IP address of the transmitter, hold down the **SETUP** button while the unit boots up. The default static IP address, which is 192.168.1.236, overwrites the current setting.
	- <sup>o</sup> To manually set a static IP address other than the default address, use the Crestron Toolbox™ software.

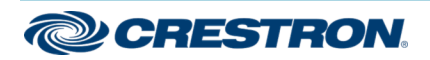

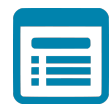

## Visit the Product Page

Scan the QR code to visit the product page.

### DM-TX-201-C

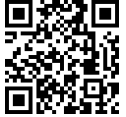

[www.crestron.com/model/6503838](https://www.crestron.com/model/6503838)

### Additional Information

### Original Instructions

The U.S. English version of this document is the original instructions. All other languages are a translation of the original instructions.

Crestron product development software is licensed to Crestron dealers and Crestron Service Providers (CSPs) under a limited nonexclusive, nontransferable Software Development Tools License Agreement. Crestron product operating system software is licensed to Crestron dealers, CSPs, and end-users under a separate End-User License Agreement. Both of these Agreements can be found on the Crestron website at [www.crestron.com/legal/software\\_license\\_agreement.](https://www.crestron.com/legal/software-license-agreement)

The product warranty can be found at [www.crestron.com/warranty.](https://www.crestron.com/warranty)

The specific patents that cover Crestron products are listed at [www.crestron.com/legal/patents.](https://www.crestron.com/legal/patents)

Certain Crestron products contain open source software. For specific information, visit [www.crestron.com/opensource](https://www.crestron.com/legal/open-source-software).

Doc. 7719C

04/15/20

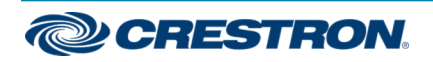